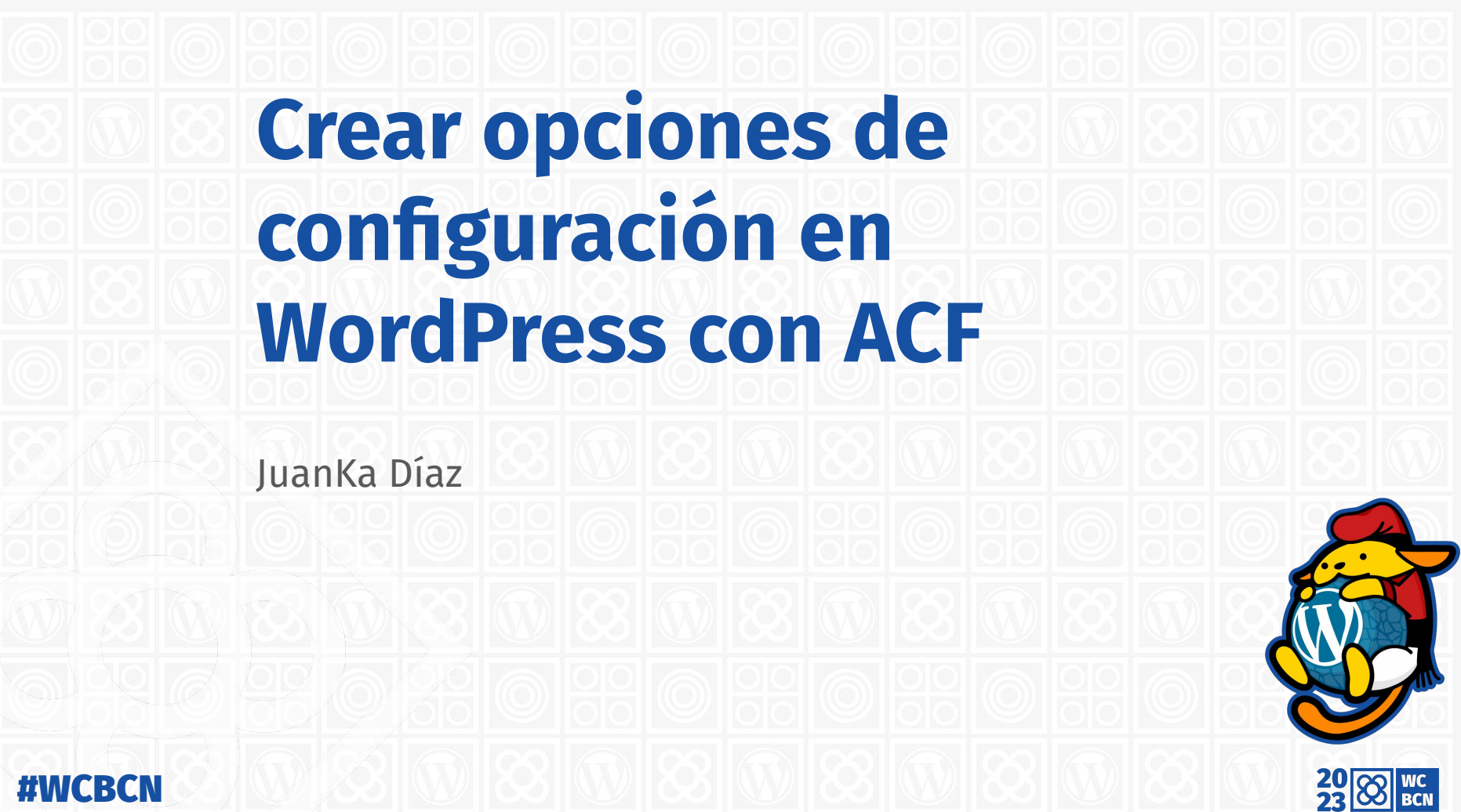

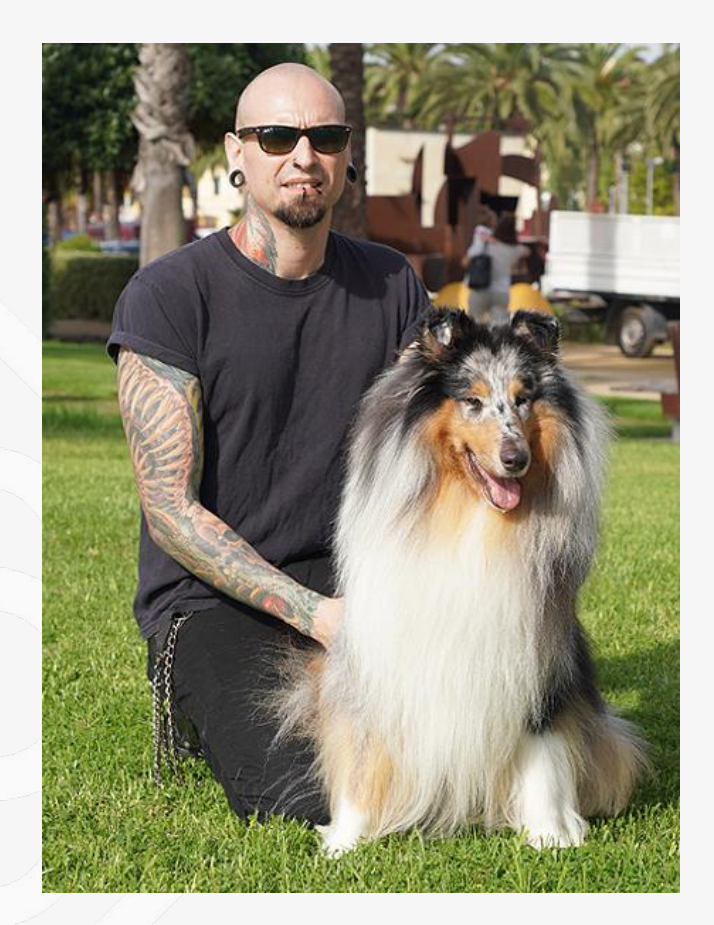

#WCBCN

#### **JuanKa Díaz**

#### **Programador front-end** *(programador de lo que se ve)*

#### **Estudio de programación web** jdevelopia.com

#### **Proyectos**

wptarragona.com, wpbarcelona.com & techneforum.com

[@jdevelopia](https://twitter.com/jdevelopia)

**W** <https://profiles.wordpress.org/juankadiaz/>

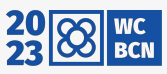

#### **Disclaimer**

El contenido de esta presentación representa única y exclusivamente la opinión del presentador, no se pretende sentar cátedra ni redactar un nuevo testamento con mandamientos escritos sobre piedra, simplemente difundir opinión, experiencia y recomendaciones que puedan servir tanto a principiantes, clientes como a desarrolladores. Todas estas opiniones están totalmente abiertas a discusión y debate.

**Soy responsable de lo que digo, no de lo que cada uno interpreta.**

**No me puedo responsabilizar de códigos o recomendaciones que te fallen en tu web.**

**En caso de duda, consulte con su PROGRAMADOR.**

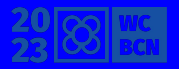

# **Índice**

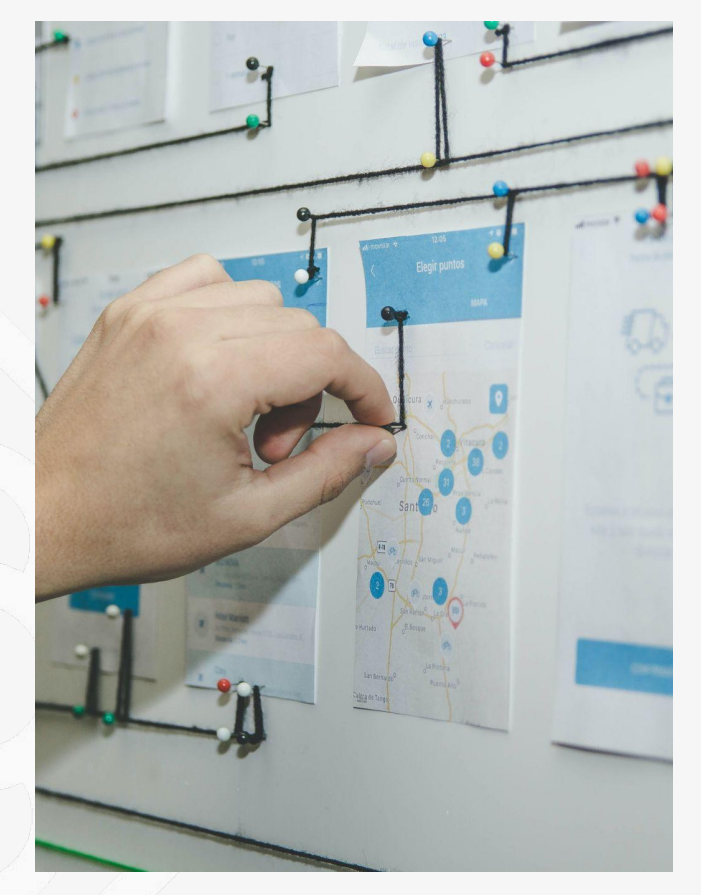

MCBCK

- 1. ¿Qué es ACF?
- 2. ¿Qué es una página de configuración/opciones?
- 3. ¿Para qué nos puede servir?
- 4. Usos ejemplos
- 5. Caso de uso
- 6. Demo time
- 7. Conclusiones
- 8. Preguntas

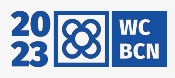

#### Antes de todo...

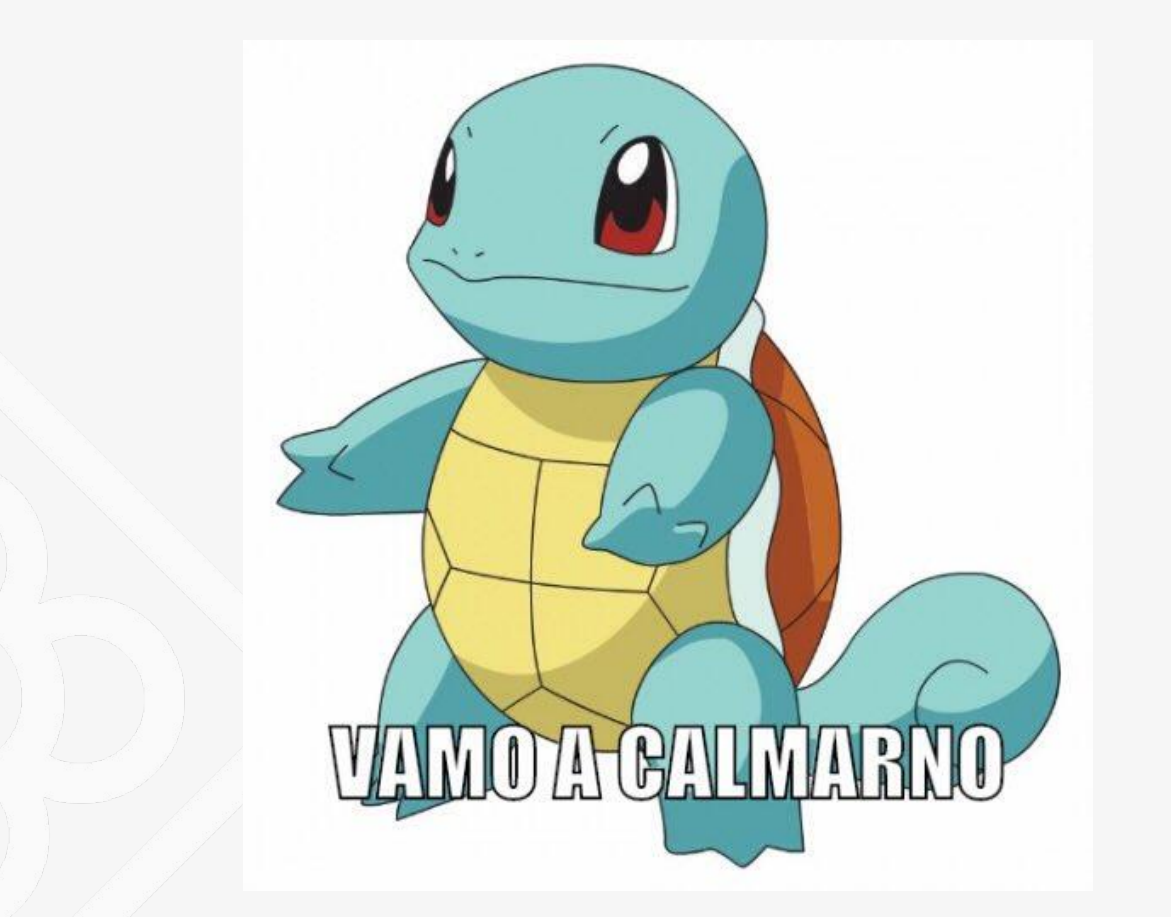

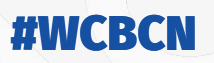

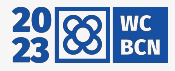

#### **WordPress = CMS = Content Management System**

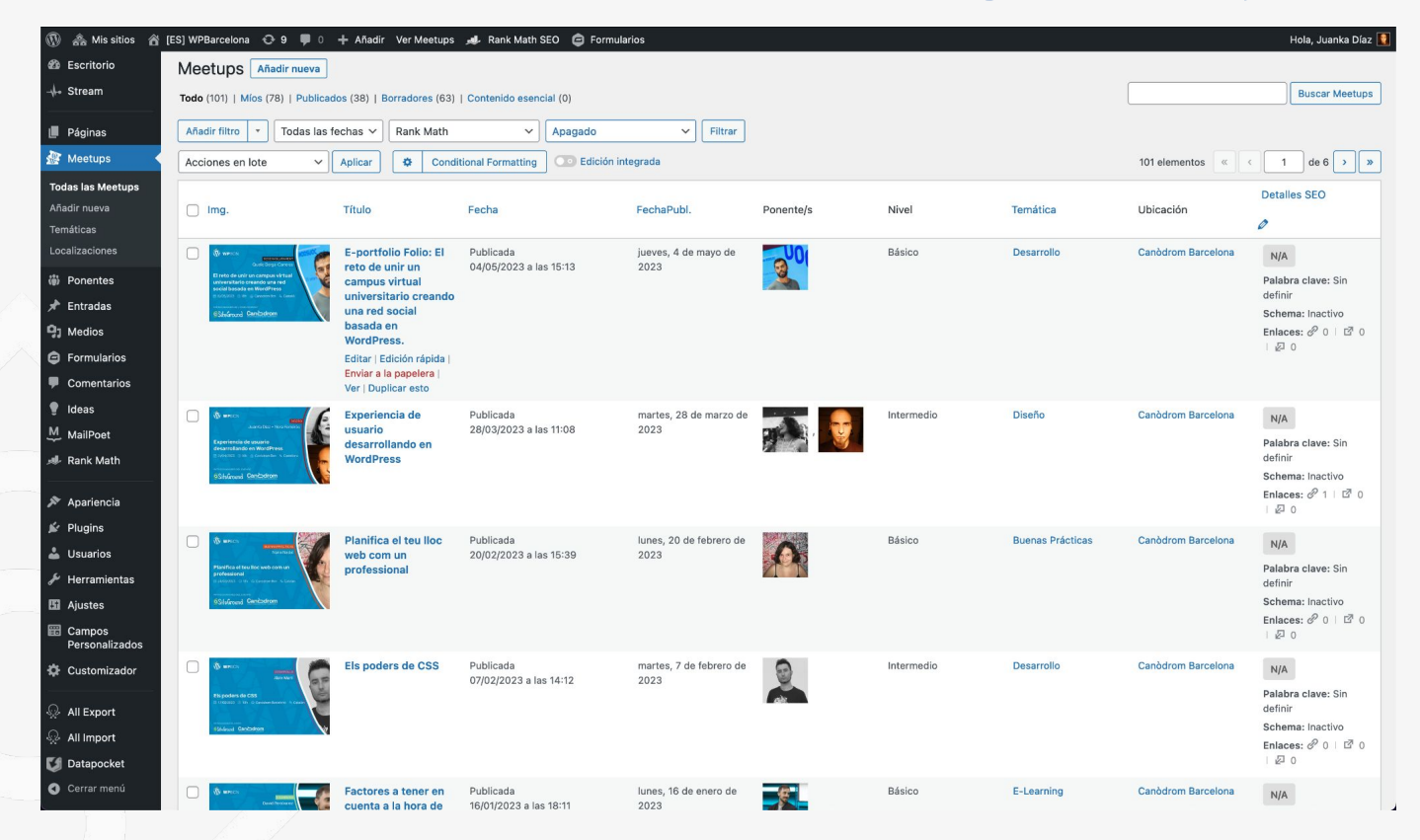

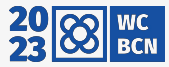

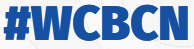

#### ¿Qué es ACF?

#### **Edit easier** with

#### **Advanced Custom Fields** for WordPress Developers.

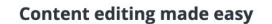

Use the Advanced Custom Fields plugin to take full control of your WordPress edit screens & custom field data.

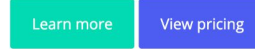

Proudly powering 2+ million websites and achieving a 5 star rating!  $\star \star \star \star \star$ 

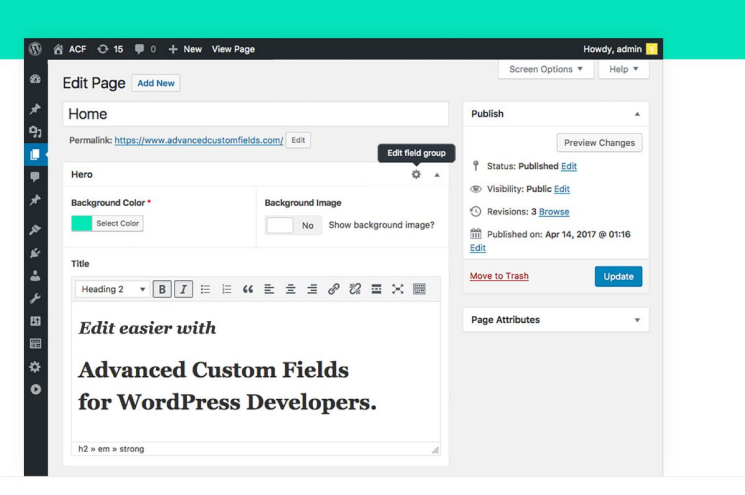

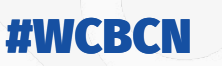

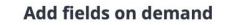

Add them anywhere!

Show them everywhere!

Our field builder allows you to quickly and

Fields can be added all over WP including

Load and display your custom field values in

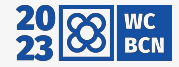

#### **ACF - Advanced Custom Fields**

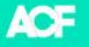

**Documentation PRO** Blog **Support** 

#### **Edit content with Advanced Custom Field** for WordPress Develop

#### **Content editing made easy**

Use the Advanced Custom Fields plugin to take full control of your WordPress edit screens & custom field data.

Learn more **View pricing** 

WCBCN

Proudly powering 2+ million websites and achieving a 5 star rating! \* \* \* \* \*

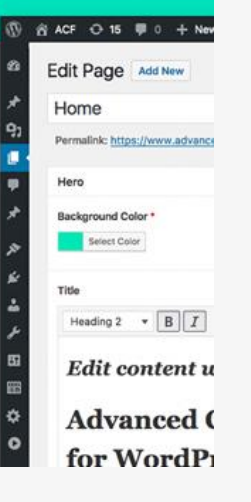

- 38 tipos de campos
- Estandarización de entrada de datos
- Estructurar los datos
- Libertad de asociación
- Lógica condicional
- Extiende una funcionalidad nativa
- Capacidad de página de opciones

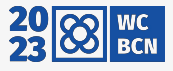

#### **Links otras charlas de ACF**

- [Boxeo de Campos personalizados Metaboxes Vs ACF](https://wordpress.tv/2017/05/17/mauricio-gelves-boxeo-de-campos-personalizados-metaboxes-vs-acf/)
- [Crear un directorio usando WordPress y Campos](https://wordpress.tv/2023/01/26/crear-un-directorio-usando-wordpress-y-campos-personalizados-acf/) [Personalizados \(ACF\)](https://wordpress.tv/2023/01/26/crear-un-directorio-usando-wordpress-y-campos-personalizados-acf/)
- [ACF, like a PRO](https://wordpress.tv/2020/01/20/juanka-diaz-acf-like-a-pro/)
- [Páginas, Entradas, CPT's y otras cosas de WordPress](https://wordpress.tv/2018/03/29/juanka-diaz-paginas-entradas-cpts-y-otras-cosas-de-wordpress/)

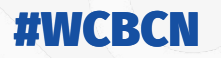

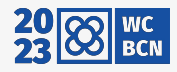

## ¿Qué es una página de configuración/opciones?

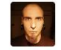

Me puedes describir que es una página de opciones en WordPress?

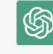

Claro, una página de opciones en WordPress es una página que permite a los usuarios personalizar ciertos aspectos de su sitio web sin tener que editar el código fuente directamente. En otras palabras, proporciona una interfaz gráfica de usuario para realizar cambios en la configuración del sitio web.

Por lo general, las páginas de opciones se crean utilizando plugins o temas de WordPress específicos que incluyen esta funcionalidad. Los usuarios pueden acceder a estas páginas desde el panel de administración de WordPress y realizar cambios en la configuración, como el título del sitio, la descripción, la imagen del logotipo, la configuración de SEO, las opciones de redes sociales, entre otras.

Una de las ventajas de utilizar páginas de opciones es que los usuarios no necesitan tener conocimientos técnicos en programación para personalizar su sitio web. Además, muchos plugins y temas de WordPress ofrecen una amplia gama de opciones de personalización, lo que permite a los usuarios personalizar su sitio web de acuerdo con sus necesidades y preferencias.

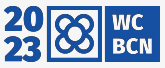

n n P

# **¿Qué es una página de configuración/opciones?**

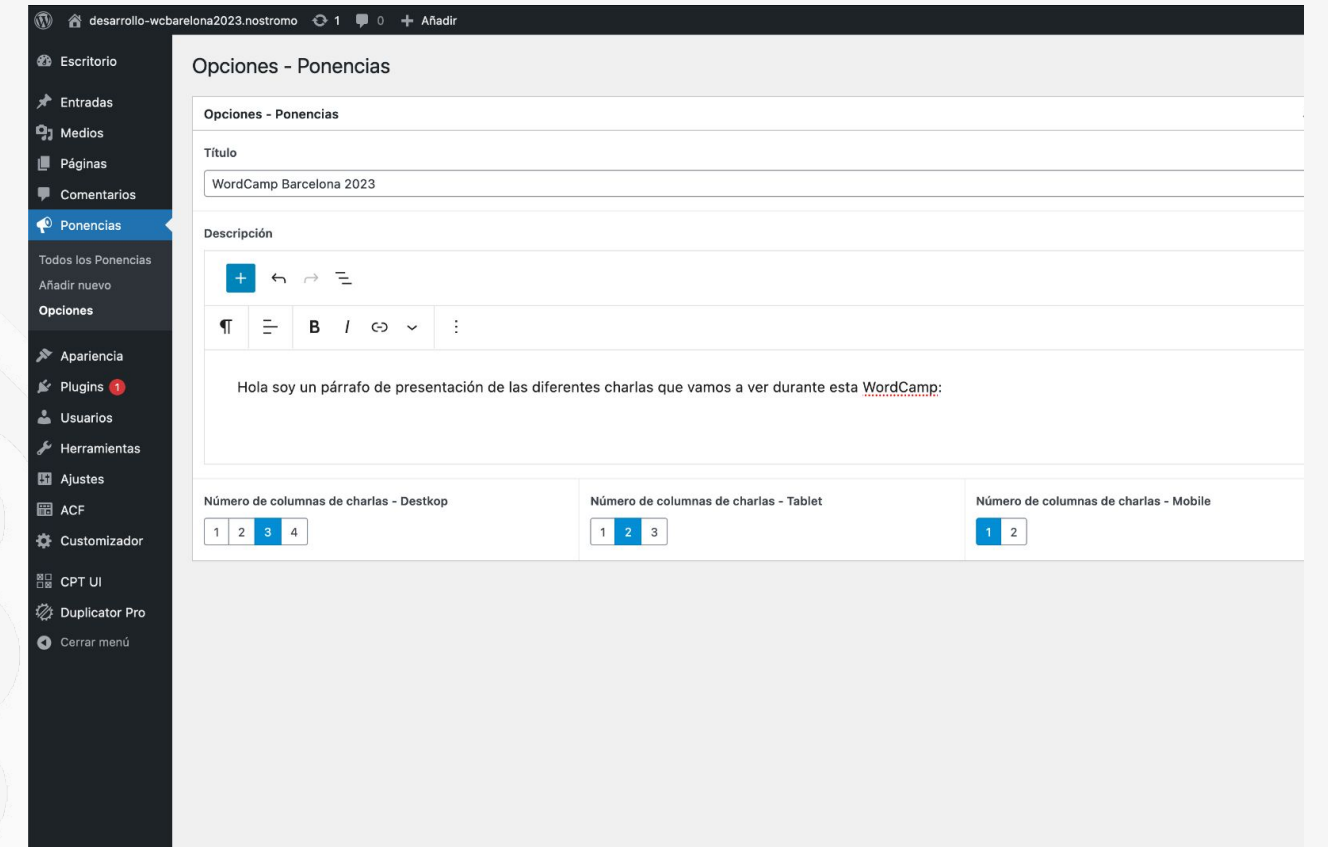

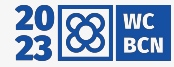

## **¿Para qué nos puede servir?**

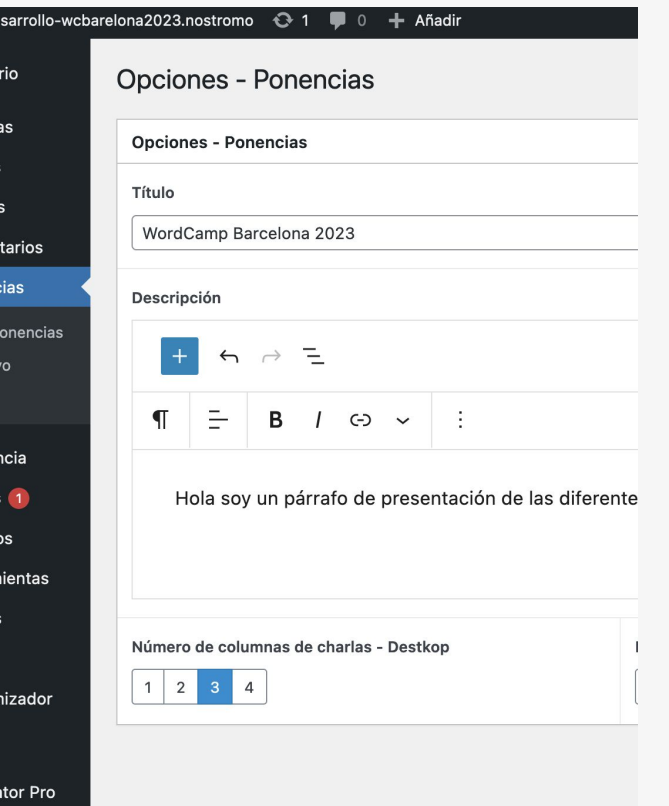

- Dotar opciones a un Theme
- Dotar opciones a un plugin
- Dotar opciones a un Custom Post Type
- Controlar opciones de **WordPress**

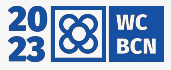

#### **Usos - Ejemplos**

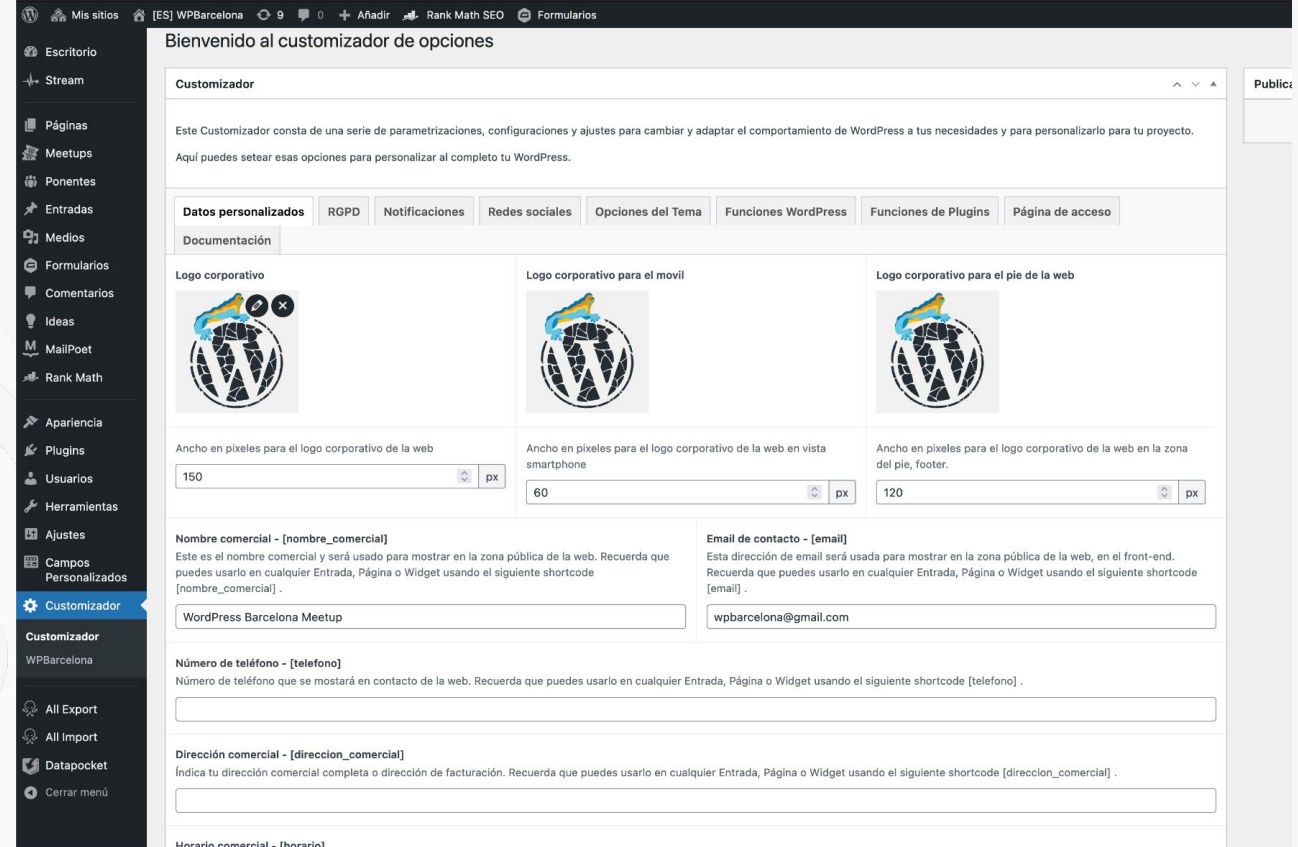

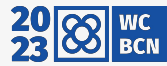

### Usos - Ejemplos

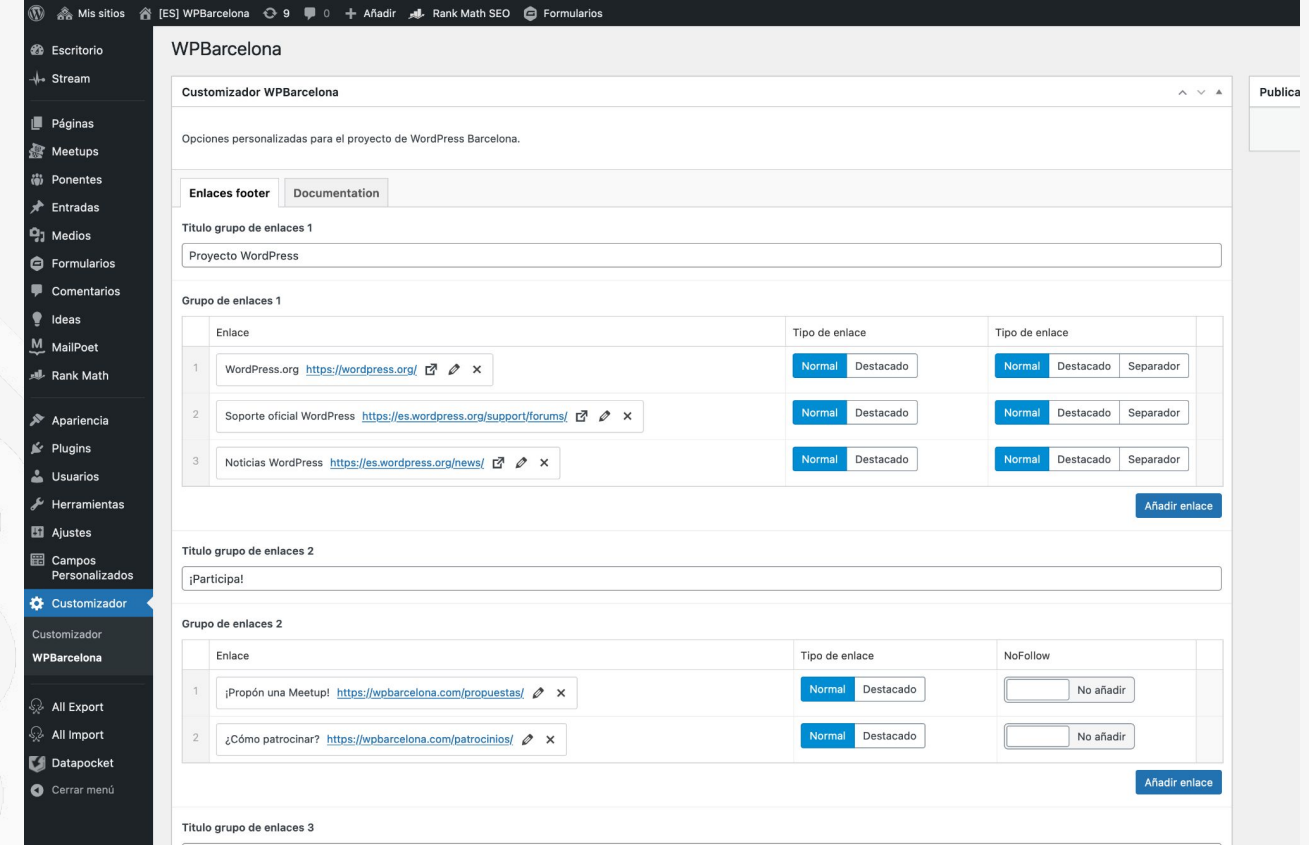

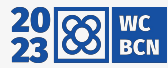

### Usos - Ejemplos

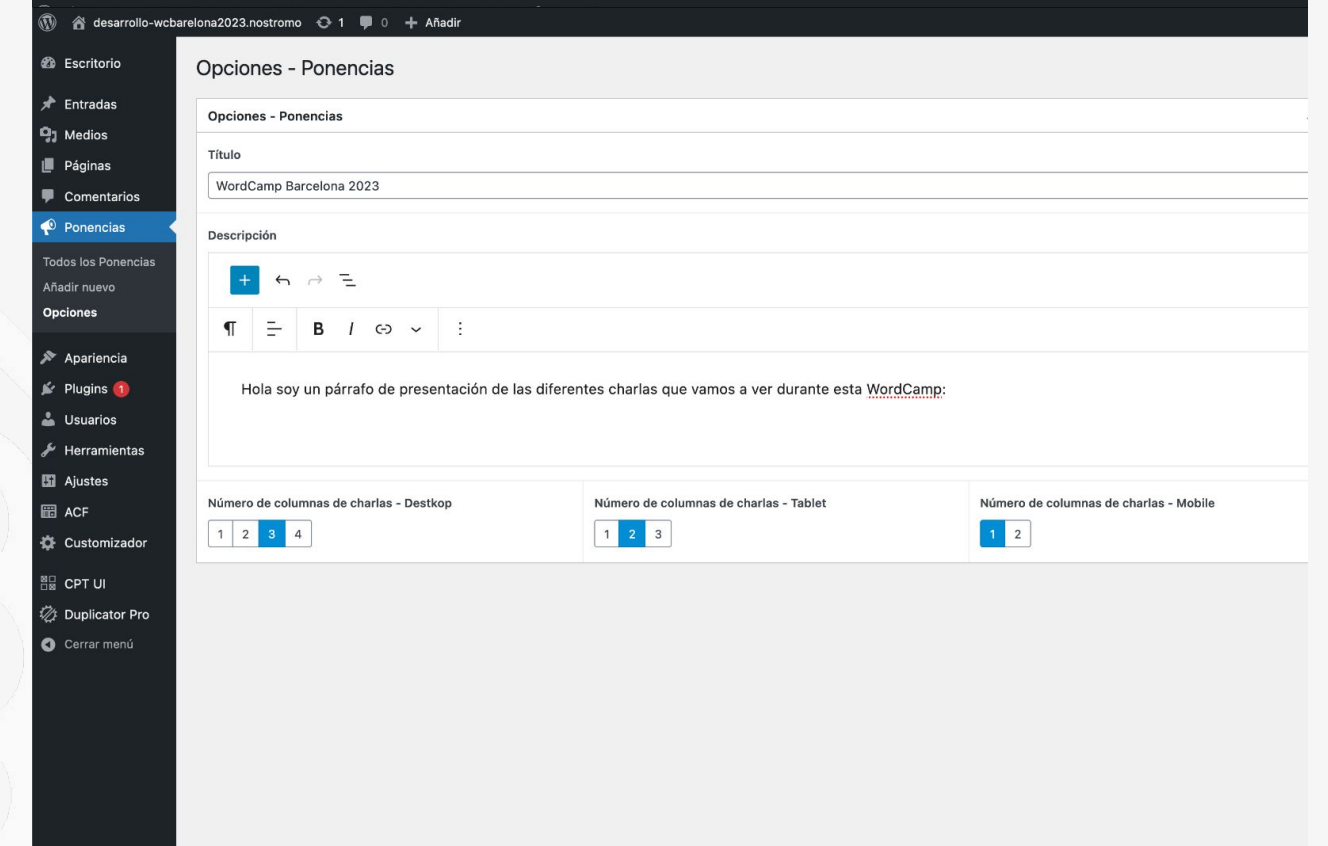

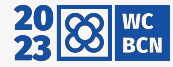

### **Caso de uso - página de listado (archive)**

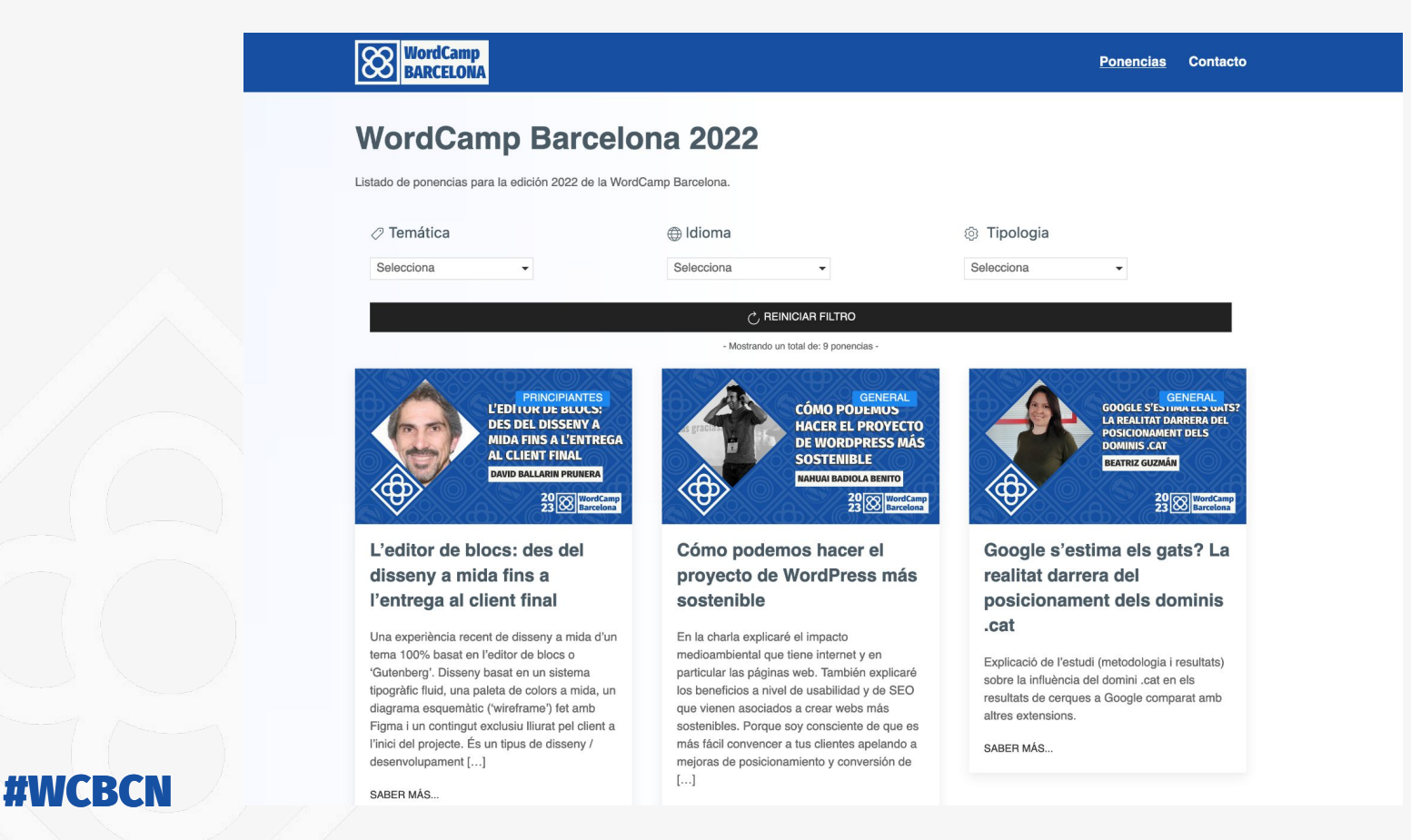

#### **Demo time**

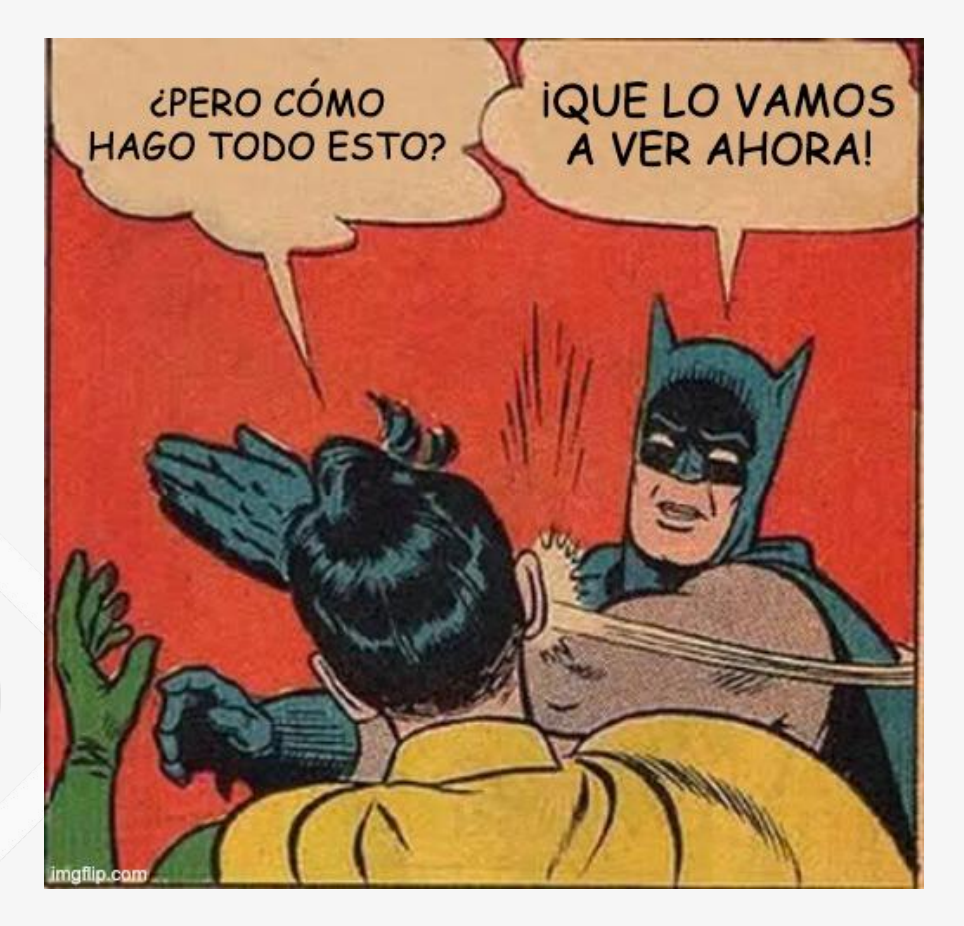

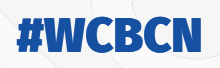

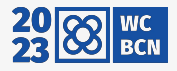

#### **Conclusiones**

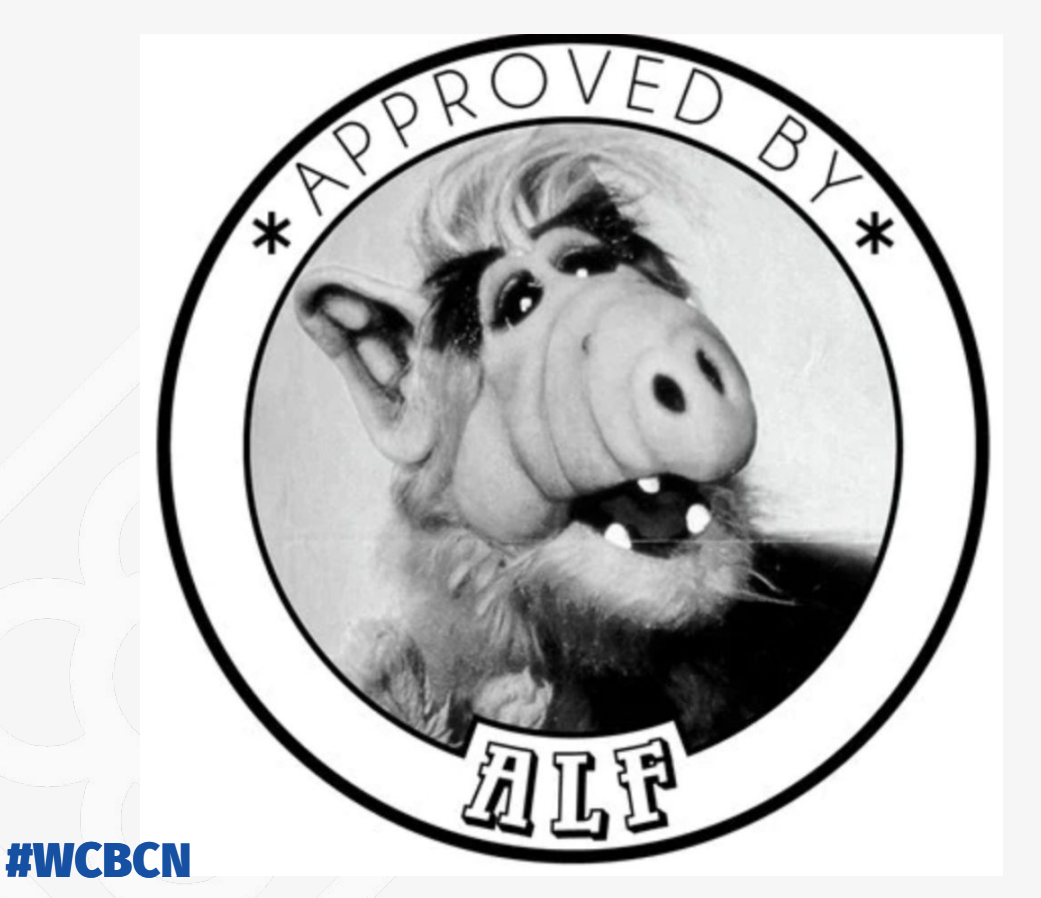

Enriquecer el CMS

Interfaz de usuario

**● Poder al editor**

Opciones varias

Mayor control = éxito

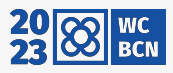

# **La nube no es más que el ordenador de otro**

# Anónimo

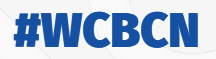

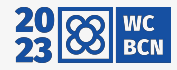

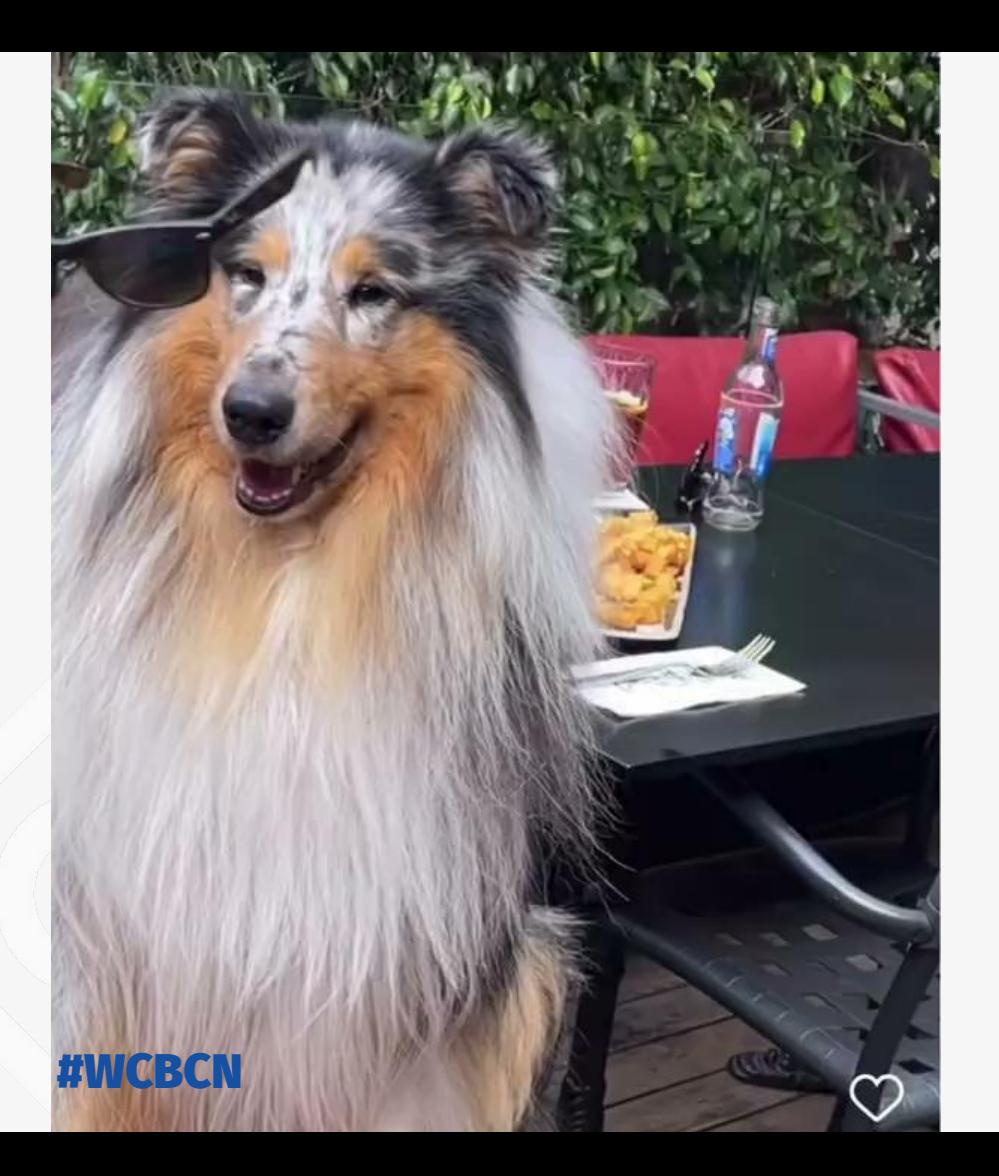

# **¡Muchas gracias! Preguntas**

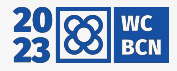